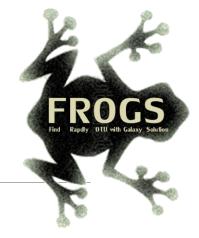

# A - Training on Galaxy: Metabarcoding

Decembre 2021 - webinar

# **GALAXY** Practice

LUCAS AUER, MARIA BERNARD, LAURENT CAUQUIL, MAHENDRA MARIADASSOU, GÉRALDINE PASCAL & OLIVIER RUÉ

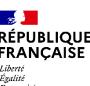

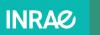

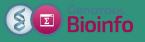

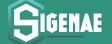

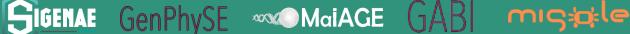

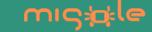

# Objectives of the 1st part

- Learn the basics of Galaxy
- Prepare the 2 datasets for FROGS formation

# What is Galaxy?

# Galaxy software framework

- Galaxy is an overlay that allows researchers without computer expertise to perform computational analyses online, automate them and share the results easily.
- Developed by the Galaxy Team Project.
- Relies on a computational infrastructure (Server).
- Open source

# Galaxy software framework

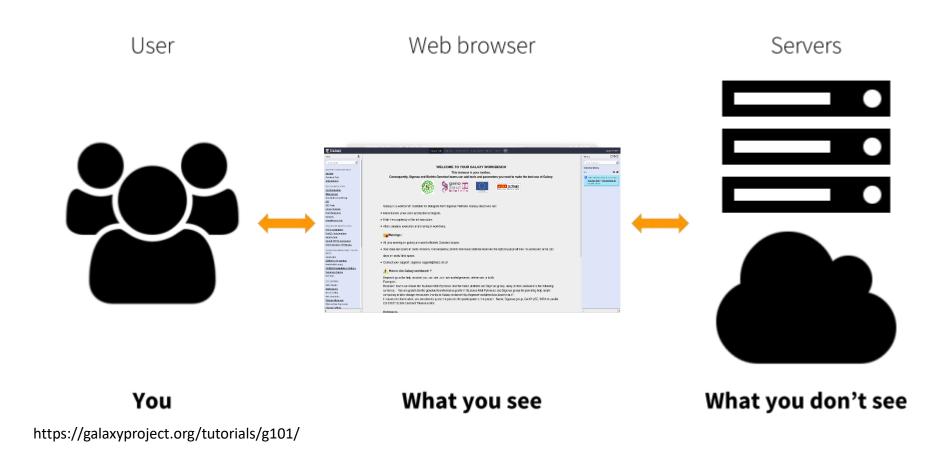

## Where to use Galaxy?

- Galaxy software can be installed and run on powerful server farms (Cluster) or on your individual PC.
- Genotoul Bioinfo

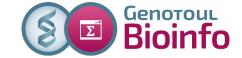

- Cluster: Many computers tightly connected that work together
- High performance computer:
  - More than 5000 cores
  - 34 TB of RAM
  - More than 1 Peta Byte (1024 TB) of hard drive

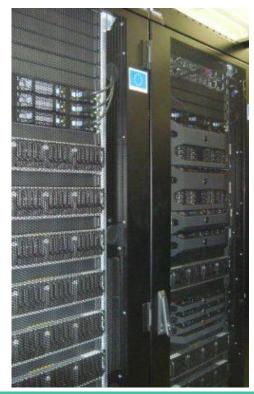

## Where to use Galaxy?

The Toulouse Galaxy platform is <a href="https://vm-galaxy-prod.toulouse.inra.fr/Galaxy-menu/galaxy-sigenae.html">https://vm-galaxy-prod.toulouse.inra.fr/Galaxy-menu/galaxy-prod.toulouse.inra.fr/Galaxy-menu/galaxy-sigenae.html</a>

⚠ The different platforms of Galaxy are not connected together

- Galaxy is installed on many clusters across the world.
- Some tools are in <u>our</u> Galaxy platform but not in <u>other</u> platforms.
- Your data is not shared with other Galaxy platforms than ours.

# Exemple of 2 INRAE Galaxy platforms

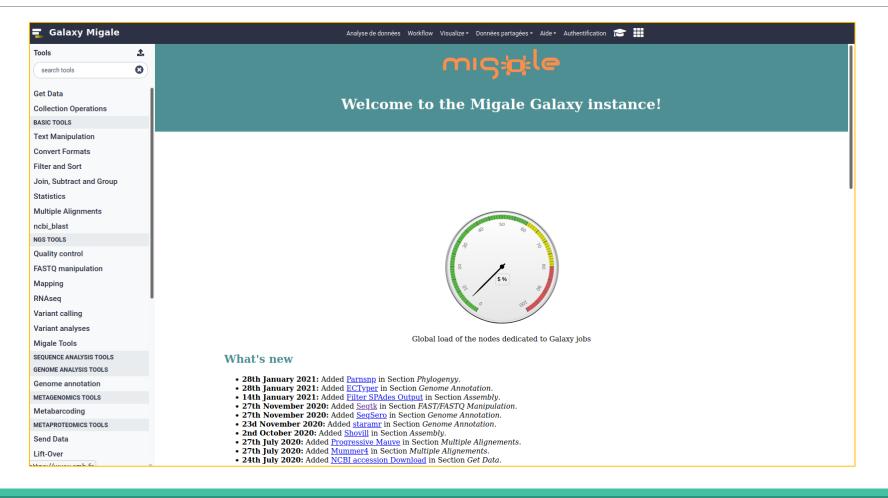

# Exemple of 2 INRAE Galaxy platforms

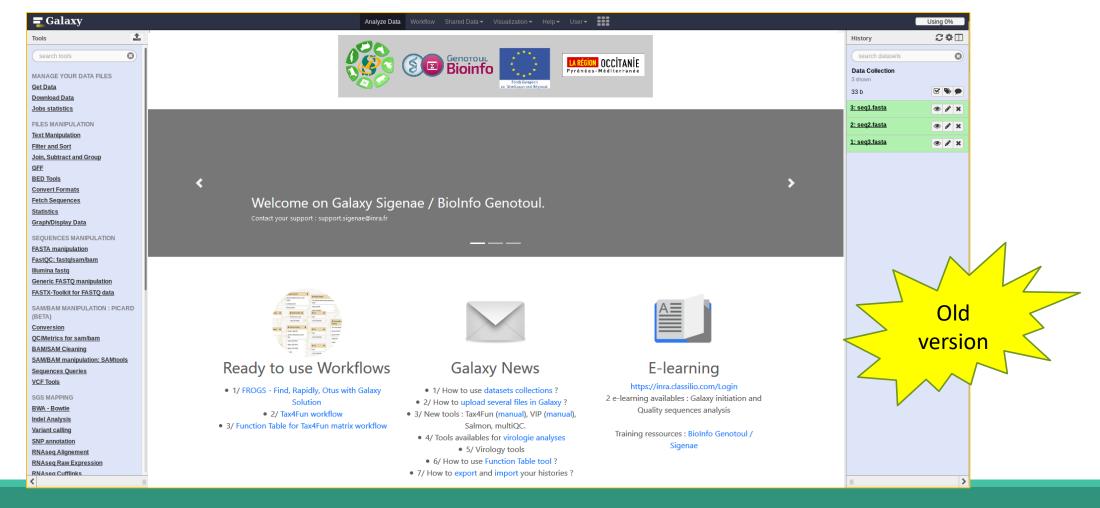

# Exemple of 2 INRAE Galaxy platforms

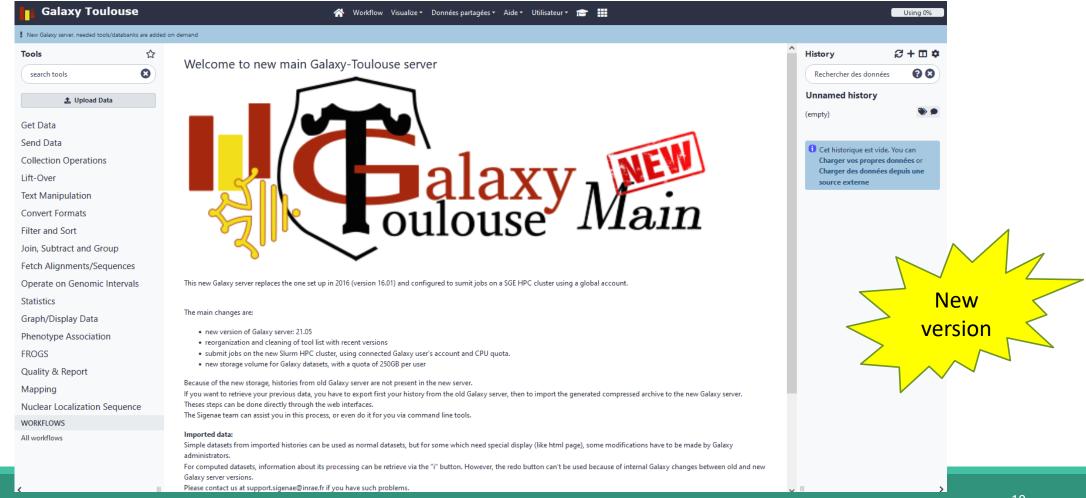

# Practice:

CONNECT TO OUR GALAXY WORKBENCH

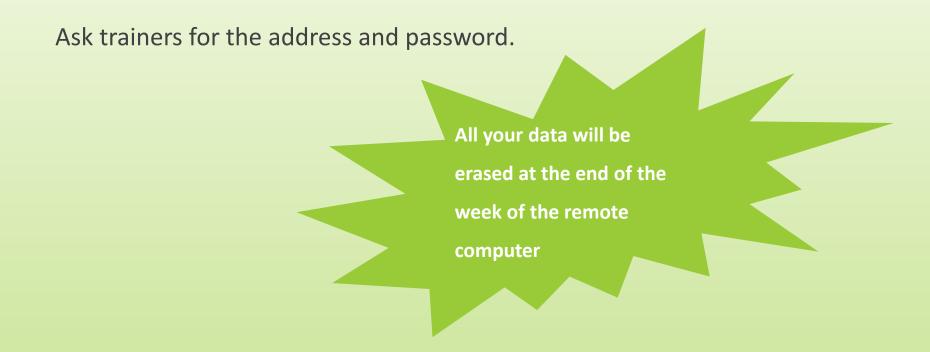

During this training, even you have a personal account, don't use it! We use training accounts for more facilities

If you don't have a personal account, you can request a personal account later on : <a href="http://bioinfo.genotoul.fr/index.php/ask-for/create-an-account/">http://bioinfo.genotoul.fr/index.php/ask-for/create-an-account/</a>

All your data will be erased at the end of the week on the training account.

Our Galaxy platform is: <a href="https://vm-galaxy-prod.toulouse.inra.fr/Galaxy-menu/galaxy-sigenae.html">https://vm-galaxy-prod.toulouse.inra.fr/Galaxy-menu/galaxy-sigenae.html</a>

Before starting, check if your browser is not already connected to a Galaxy account. If this is the case, log out or use a private browser window!

Risk of data duplication

Our Galaxy platform is: <a href="https://vm-galaxy-prod.toulouse.inra.fr/Galaxy-menu/galaxy-sigenae.html">https://vm-galaxy-prod.toulouse.inra.fr/Galaxy-menu/galaxy-sigenae.html</a>

For the formation, you must choose OLD version

Be careful, to fully login you must enter your credentials twice:

The first time in this pop-up window:

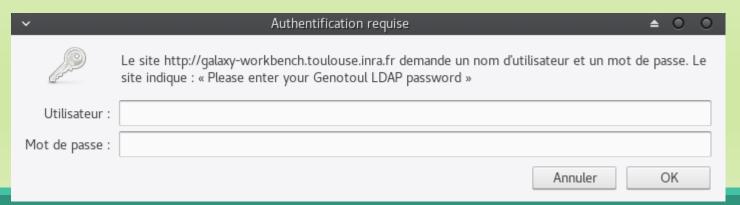

And a second time, in the browser:

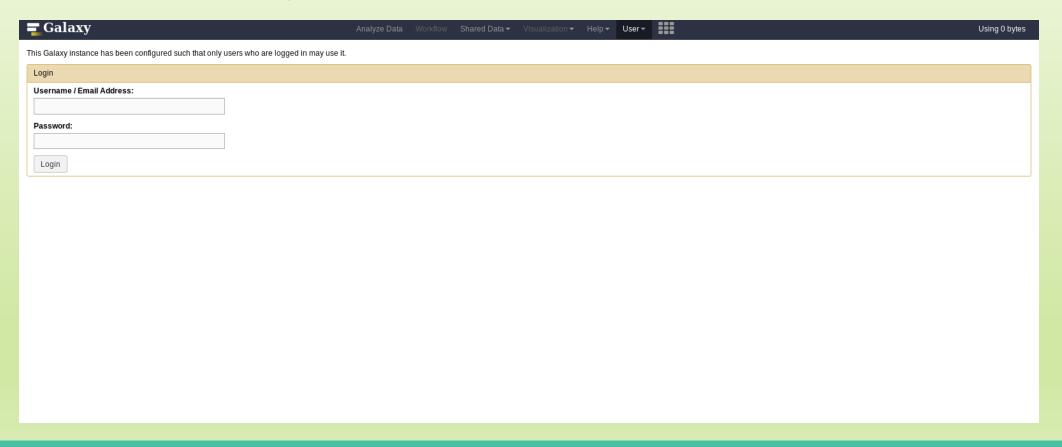

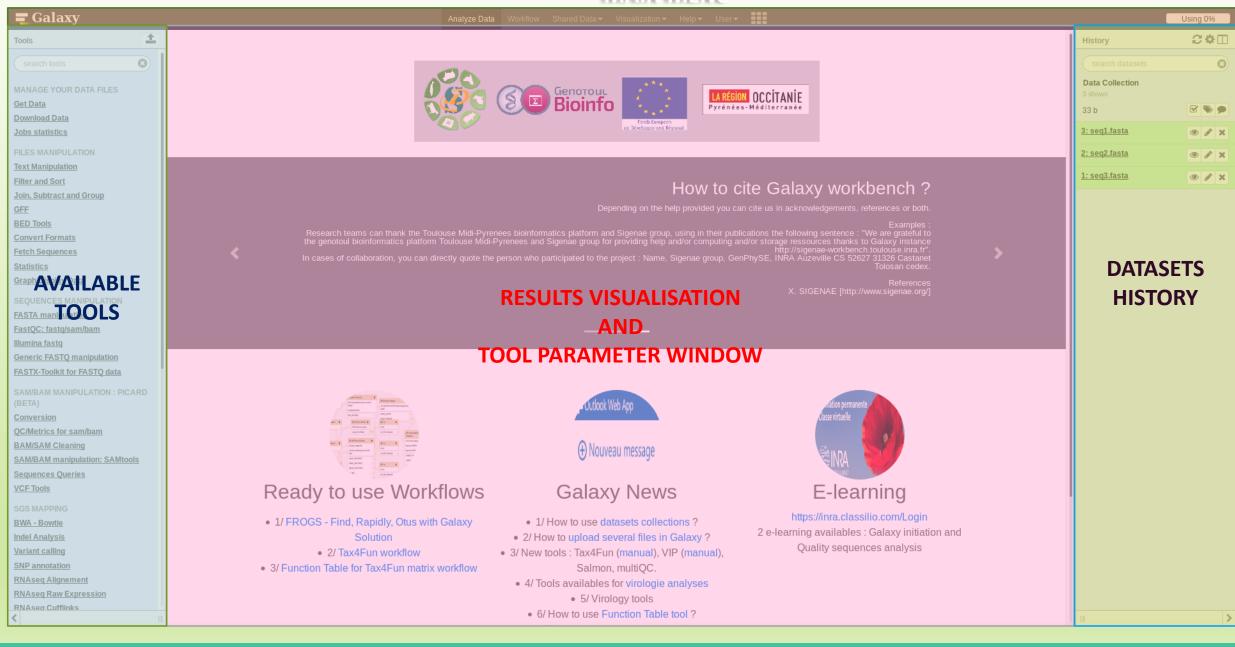

# Vocabulary of Galaxy

#### Tools:

- A tool has a function which is explained when you click on it.
- Each Galaxy platform has its own tools.

#### Datasets:

- A dataset is a file, uploaded to Galaxy by you or produced by a tool.
- Be careful: a dataset has a datatype.

#### Histories:

- A tool generates datasets and these datasets are stored in the current history.
- Everything is permanently saved.
- If you log off your computer or browser, it's ok, everything will keep running and be saved!

# Pratice:

DISCOVER GALAXY

- 1. Visit the Galaxy Platform.
- 2. Look at the tool list.
- 3. Display only FROGS tools.
- 4. Display all tools concerning fastq files.

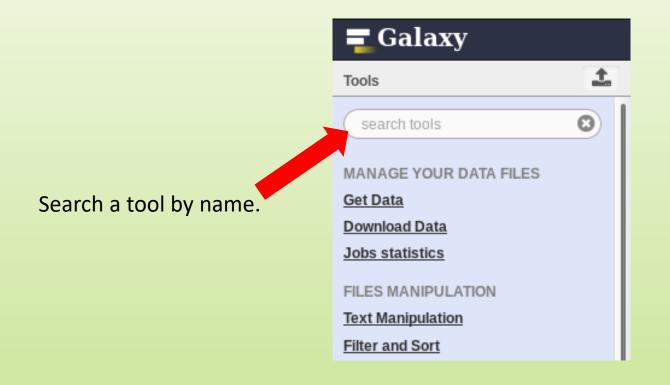

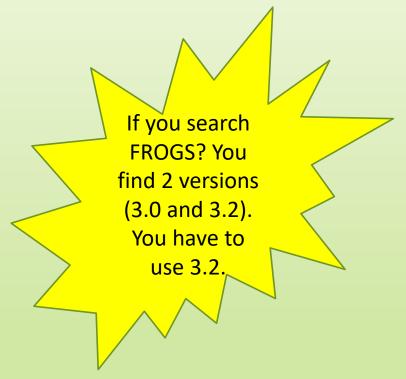

# Manipulate Histories

# Practice:

CREATE THE 2 HISTORIES NEEDED FOR THE FROGS FORMATION

# To create a new history:

Click on the wheel.

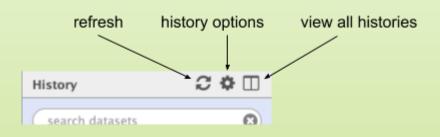

Click on « create new ».

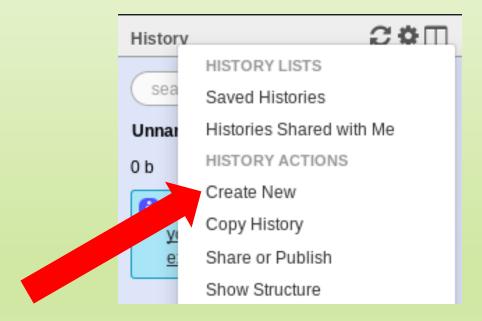

## To rename a history:

Click on the history name (at the top).

Enter « 16S ».

Hit « Enter » to validate.

Don't use special characters or accents!

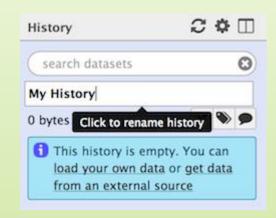

- Create another history named ITS
- Switch to the history named « 16S » as current history.
- Go back to the main interface.

### How to list all histories?

To view all histories, click on this icon.

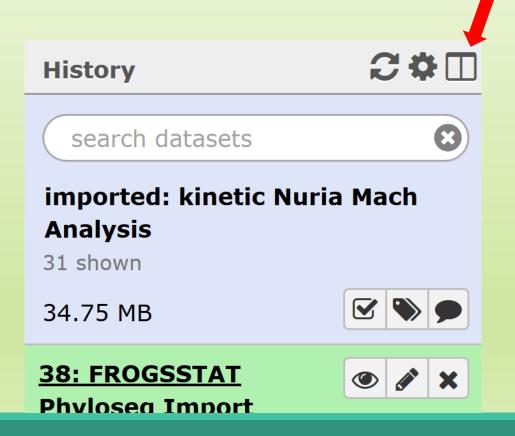

## Explore the « View all histories » section

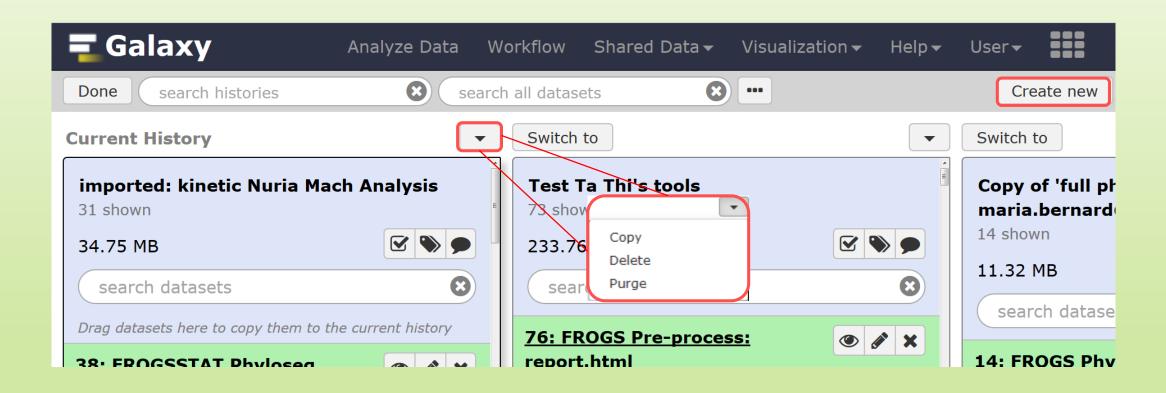

# Switch current history

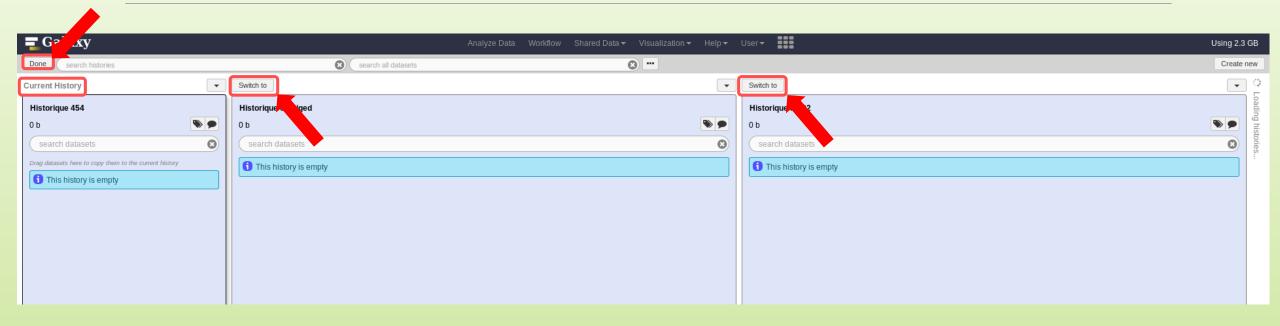

- Switch to the history named « ITS » as current history.
- Click on "Done" to go back to the main interface.

# Data import

## How to import your data to Galaxy?

- Several ways to upload your data to Galaxy:
  - From your computer

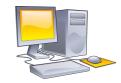

By URL

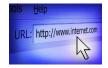

From Genotoul Bioinfo clusters

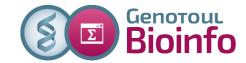

Shared by other users of Galaxy

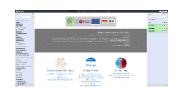

#### Formation data

All the training data are online on:
 <a href="http://genoweb.toulouse.inra.fr/~formation/15">http://genoweb.toulouse.inra.fr/~formation/15</a> FROGS/Webinar data/

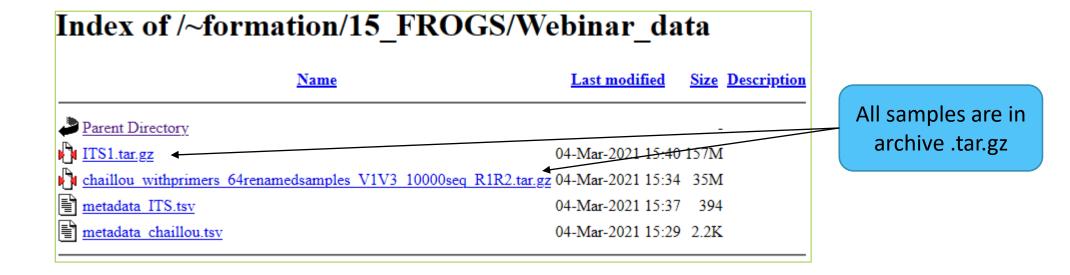

### Above all: how create an archive?

#### To learn how create an archive

http://genoweb.toulouse.inra.fr/~formation/15 FROGS/Webinar data /How create an archive.pdf

Create an archive is always possible!

It is our recommendation.

## How to import your data to Galaxy?

Several ways to upload your data to Galaxy:

From your computer

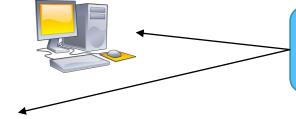

We will learn how to import data with these 2 modalities.

By URL

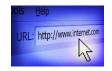

From Genotoul Bioinfo clusters

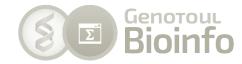

Shared by other users of Galaxy

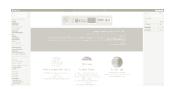

# Practice

UPLOAD FILE FROM AN URL

# How to import your data to Galaxy?

Several ways to upload your data to Galaxy:

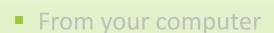

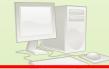

By URL

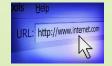

From Genotoul Bioinfo clusters

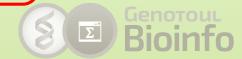

Shared by other users of Galaxy

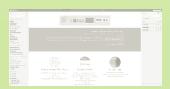

### Upload file from URL

- In your current history "16S"
- 2. Go to Get Data > Upload File from your computer
- Click on Paste/Fetch Data
- 4. Copy the address of the file: <a href="http://genoweb.toulouse.inra.fr/~formation/15\_FROGS/Webinar\_data/chaillou\_withprimers\_64renamedsamples\_V1V3\_10000seq\_R1R2.tar.gz">http://genoweb.toulouse.inra.fr/~formation/15\_FROGS/Webinar\_data/chaillou\_withprimers\_64renamedsamples\_V1V3\_10000seq\_R1R2.tar.gz</a>
- 5. Change the type!
- Click on Start
- 7. You can put one address per line for multiple uploads

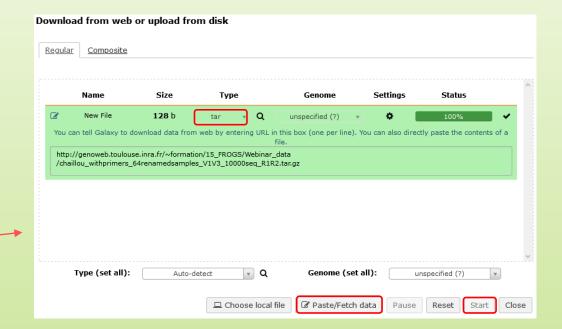

### Upload file from URL

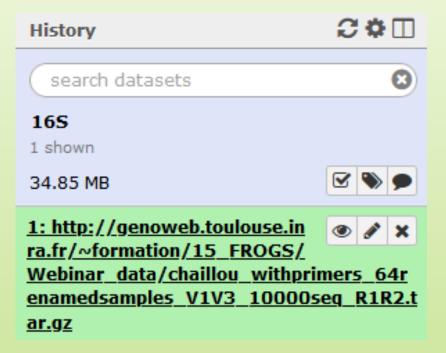

# Pratice:

UPLOAD FILE FROM YOUR COMPUTER

### How to import your data to Galaxy?

Several ways to upload your data to Galaxy:

From your computer

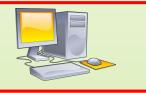

By URL

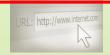

From Genotoul Bioinfo clusters

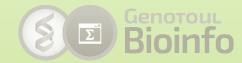

Shared by other users of Galaxy

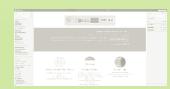

To simulate that you have already the file on your own computer, download the file "metadata\_Chaillou.tsv" as:

http://genoweb.toulouse.inra.fr/~formation/15 FROGS/Webinar data/

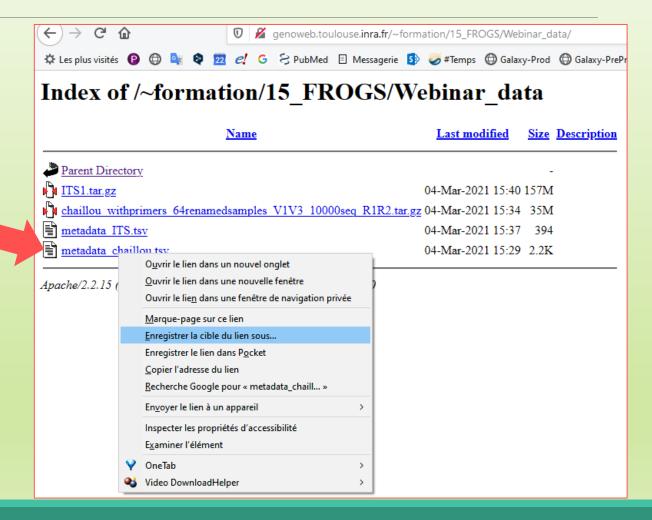

- In Galaxy, your current history must be 16S
- Click on the « Get Data » tool.
- Upload file from your computer.

For files smaller than 2 GB for old generations of galaxy platform

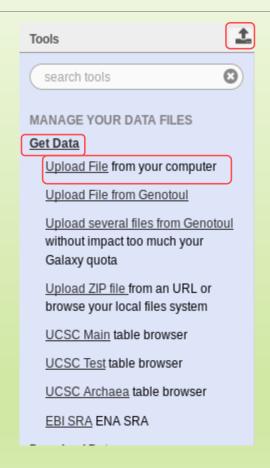

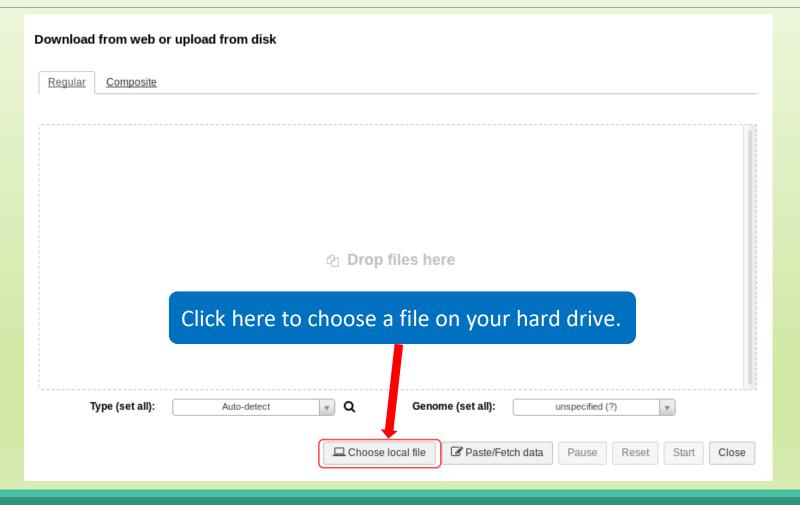

The datatype of a file indicates the content of it.

.tsv = tabular

.fastq = fastq

.tar or .tar.gz = tar

Select the type corresponding to your file.

Do no not trust blindly the auto-detect!

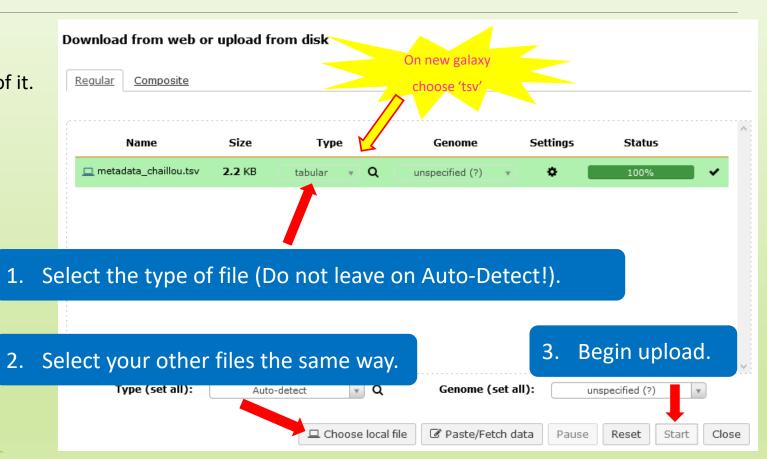

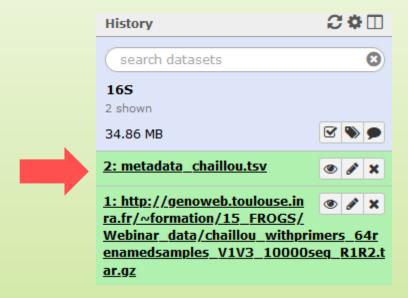

### Create and fill yourself the ITS history

#### Get data form here:

http://genoweb.toulouse.inra.fr/~formation/15 FROGS/Webinar data/

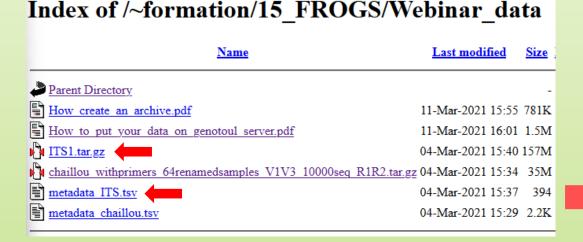

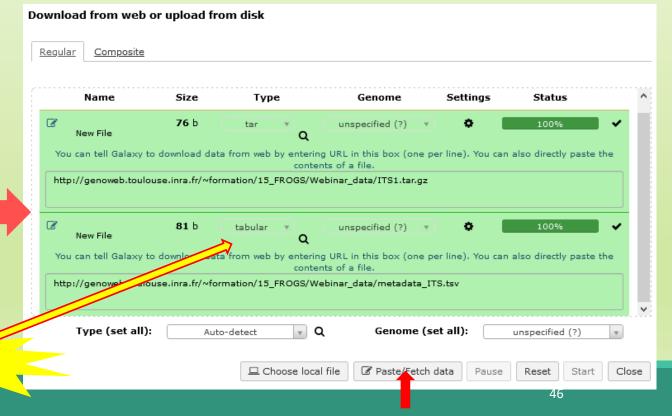

### Create and fill yourself the ITS history

You have to obtain your second history:

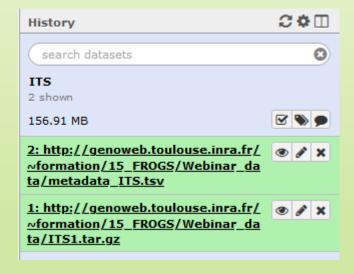

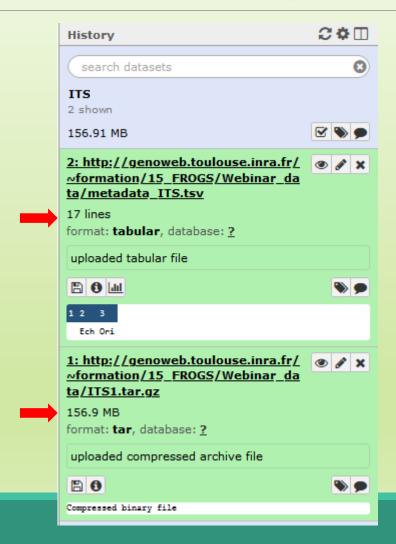

### How to import your data to Galaxy?

- Several ways to upload your data to Galaxy:
  - From your computer

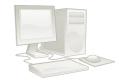

By URL

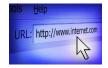

From Genotoul Bioinfo clusters

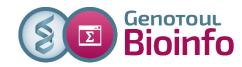

Shared by other users of Galaxy

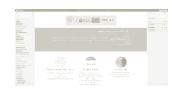

### Upload your data from Genotoul

To download data from the server « Genotoul of Bioinformatics of Toulouse », you must already have your data on this server.

#### To learn how put your data on genotoul

http://genoweb.toulouse.inra.fr/~formation/15 FROGS/Webinar data /How to put your data on genotoul server.pdf

### Advantage to put your data on Genotoul:

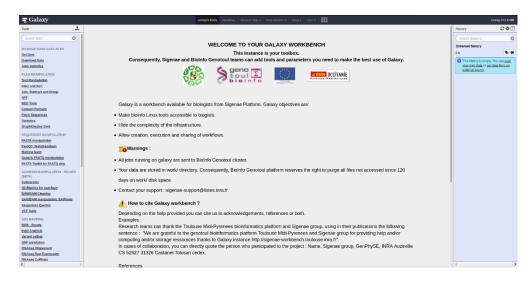

1TB of space

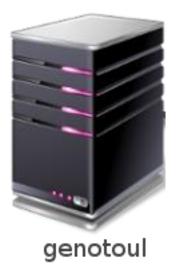

/work: 1TB (1024GB) of space

/save: 250GB of space

- This method allows you to have more space disk and to upload bigger files.
- Files not used in the last 180 days can be purged at any time.

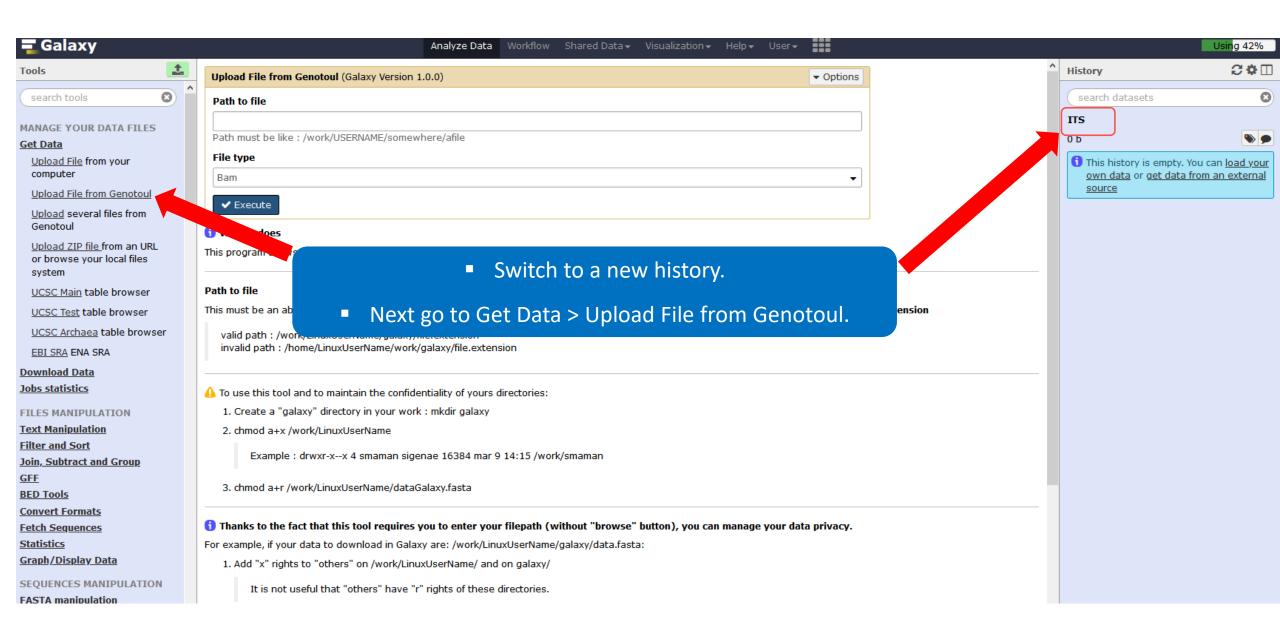

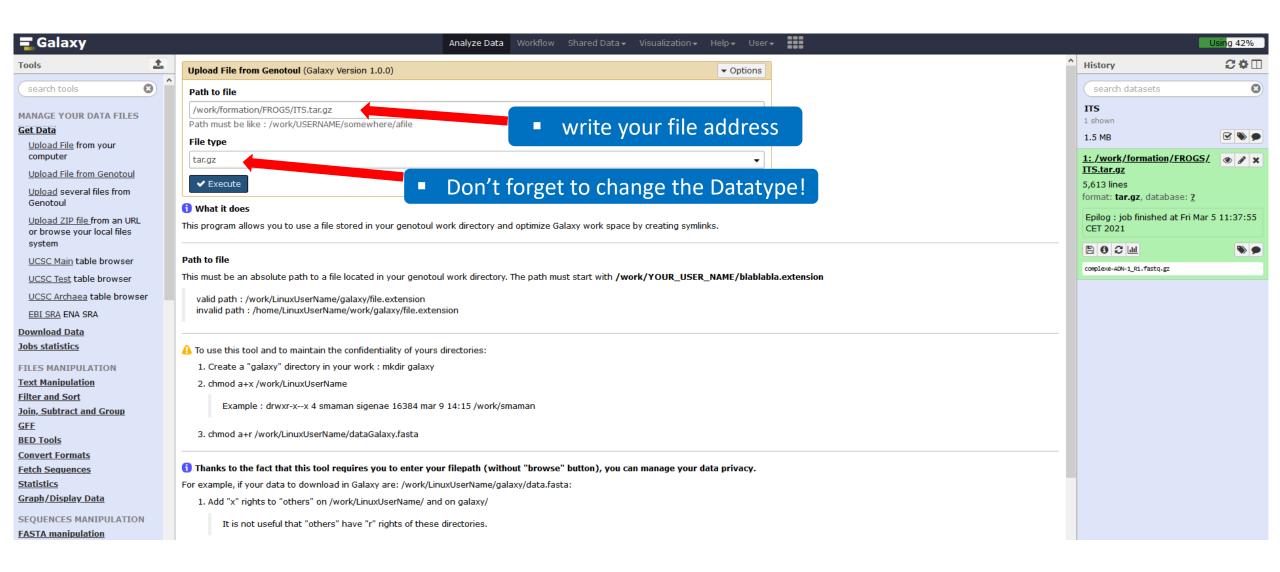

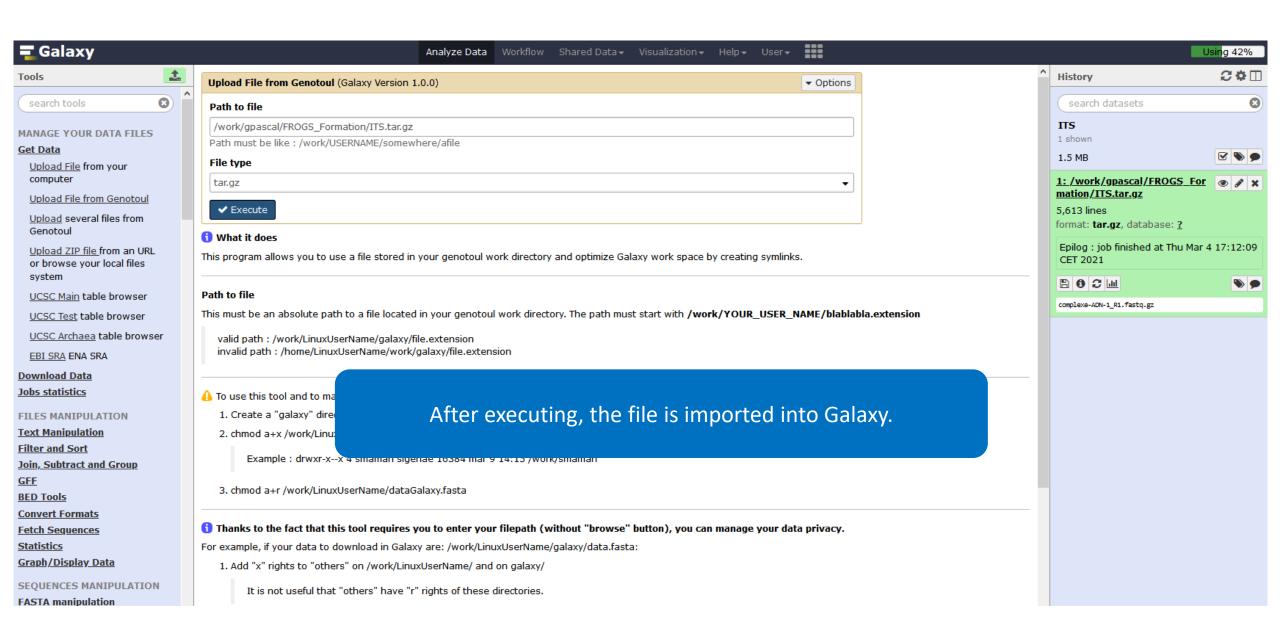

# Share a History

### Share a history

- You can share a history with another Galaxy user:
  - For working with your colleague.
  - For support, so we can help you better and faster.
- You can import shared history to your account too.

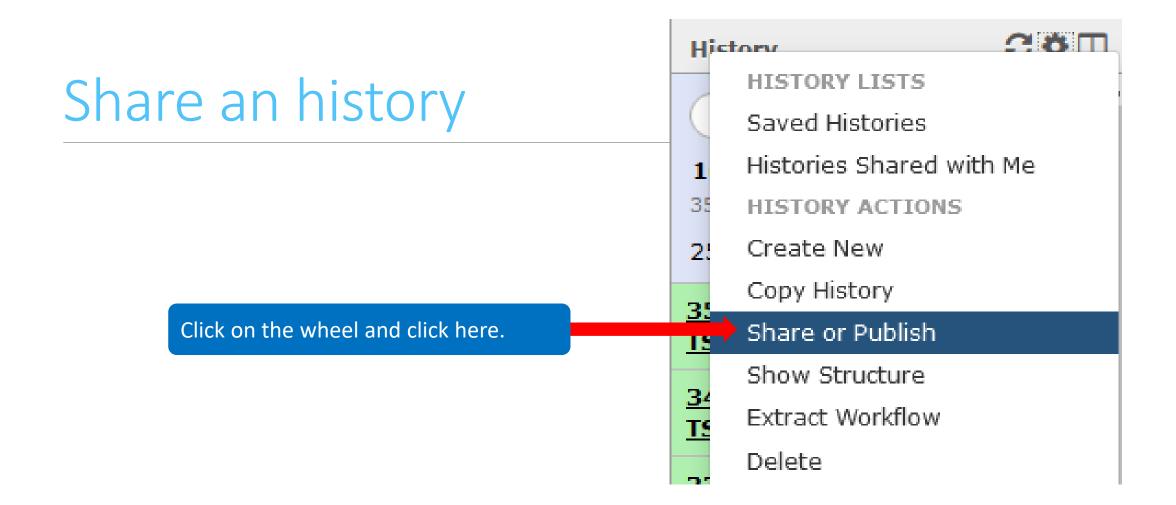

## Share an history

#### Share or Publish History '16S'

#### Make History Accessible via Link and Publish It

This history is currently restricted so that only you and the users listed below can access it. You can:

Make History Accessible via Link

Generates a web link that you can share with other people so that they can view and import the history.

Make History Accessible and Publish

Makes the history accessible via link (see above) and publishes the history to Galaxy's Published Histories section, where it is publicly listed and searchable.

#### Share History with Individual Users

You have not shared this history with any users.

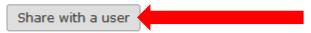

Back to Histories List

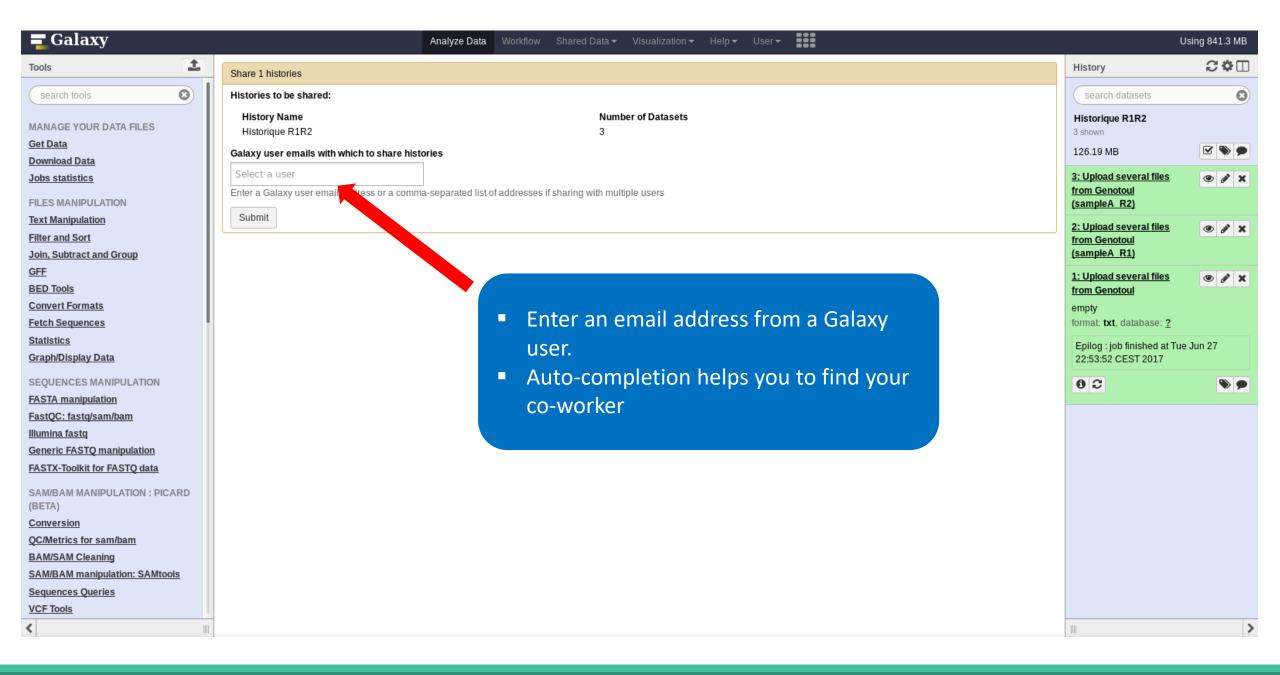

#### Share 1 histories Histories to be shared: Number of Datasets History Name ITS June 2021 26 Galaxy user emails with which to share histories lucas comma-separated list of addresses if sharing with multiple users lucas.auer@inrae.fr Submit

- You must click on the address in the dropdown menu.
- Click on submit.
- The history will appear in your coworker's history.

### Import a shared history

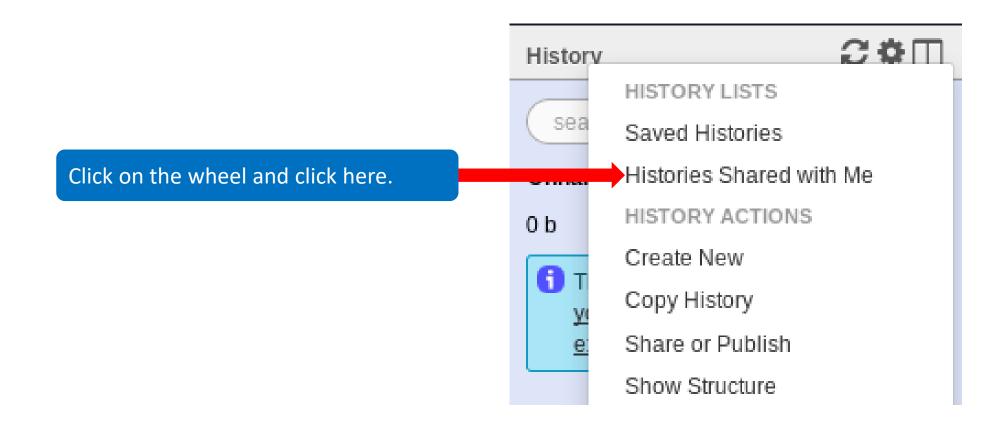

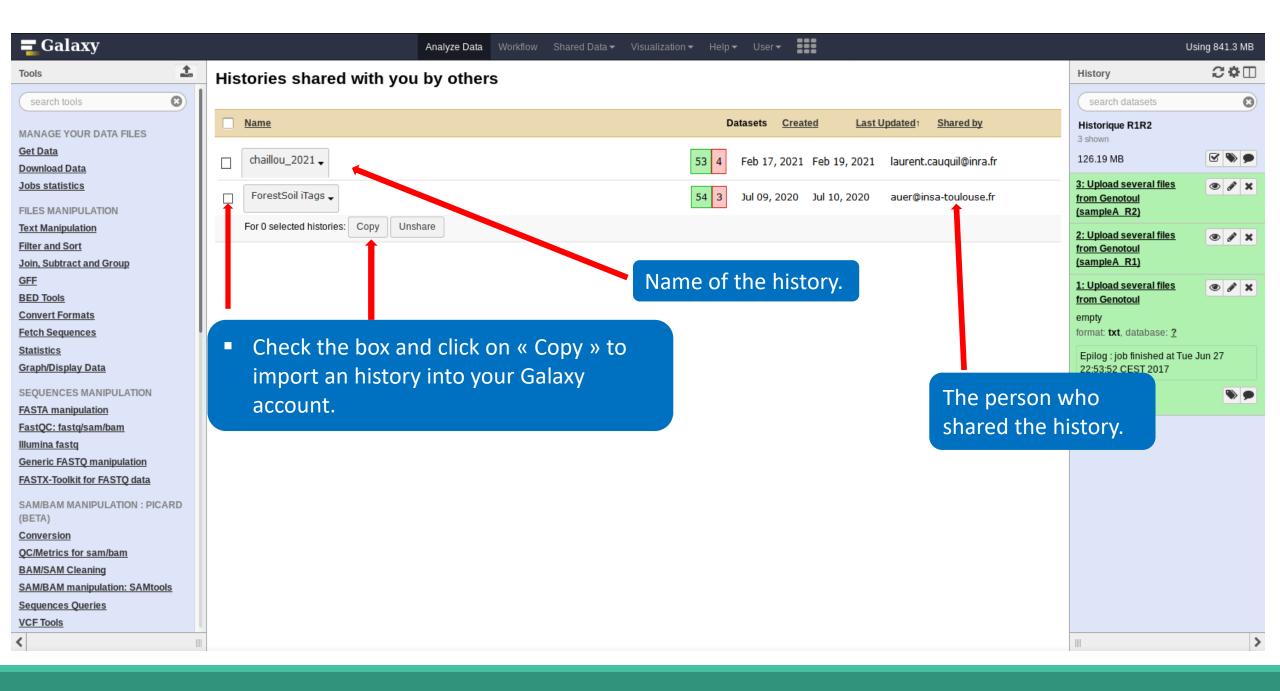

# How manipulate datasets

### To rename a dataset

Switch to ITS history

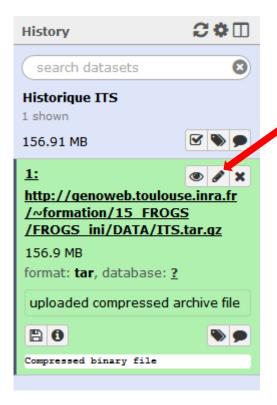

Click here to display attributes and change the name.

### To rename a dataset

Change the name here and call it « ITS1.tar.gz »

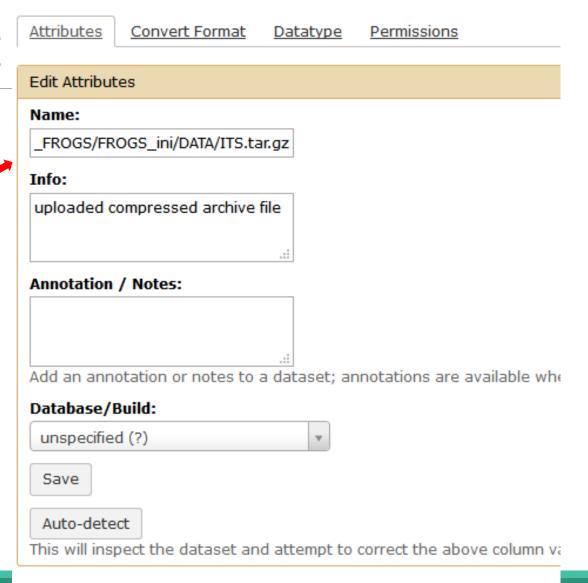

# To change the datatype

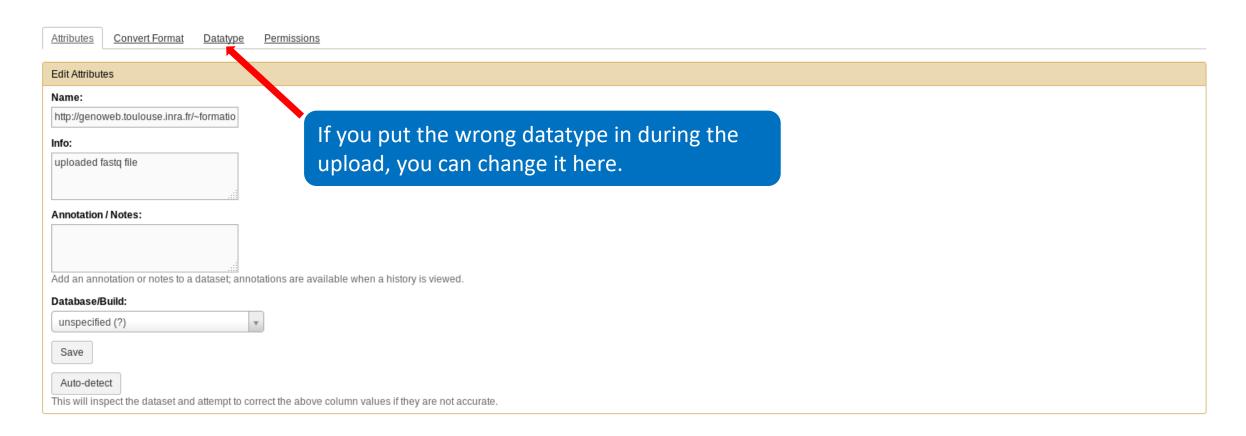

### To delete a dataset

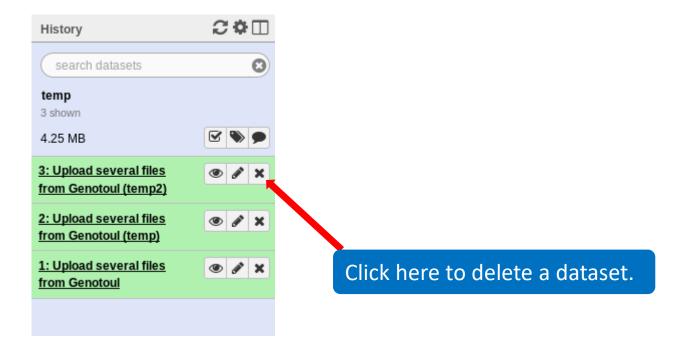

### To delete a dataset

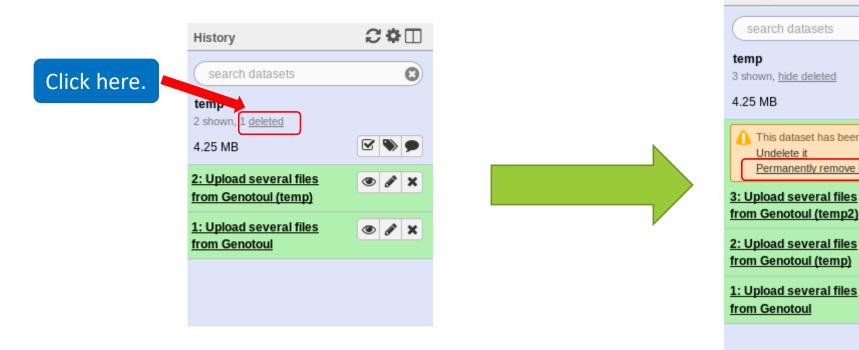

temp
3 shown, hide deleted
4.25 MB

Delete this dataset

Undelete it

Permanently remove it from disk

3: Upload several files
from Genotoul (temp2)

● 🖋 🗙

● 🖋 🗙

History

Nothing is deleted in Galaxy until you delete it permanently (=purge).

### How to delete a history?

- Stay in the temp history.
- Click on the wheel.
- Click on delete.
- A deleted item on Galaxy is recoverable.
- To definitively delete it: click on « Delete Permanently ».

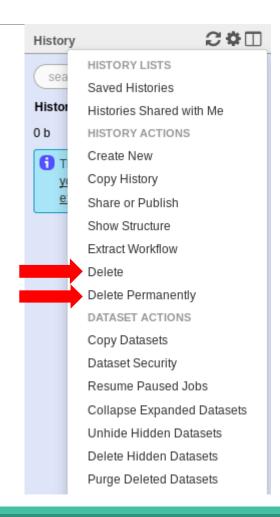

### Other tools available on Galaxy

- Text Manipulation
- Filter and Sort data
- FASTA manipulation

### Galaxy support

Mail: support.sigenae@inrae.fr

If you need more training about bioinformatics and Galaxy, please connect to Sigenae e-learning platform:

http://sig-learning.toulouse.inra.fr/

### How to cite Galaxy?

- Goecks, J, Nekrutenko, A, Taylor, J and The Galaxy Team. "Galaxy: a comprehensive approach for supporting accessible, reproducible, and transparent computational research in the life sciences." Genome Biol. 2010 Aug 25;11(8):R86.
- Blankenberg D, Von Kuster G, Coraor N, Ananda G, Lazarus R, Mangan M, Nekrutenko A, Taylor J. "Galaxy: a web-based genome analysis tool for experimentalists". Current Protocols in Molecular Biology. 2010 Jan; Chapter 19:Unit 19.10.1-21.
- Giardine B, Riemer C, Hardison RC, Burhans R, Elnitski L, Shah P, Zhang Y, Blankenberg D, Albert I, Taylor J, Miller W, Kent WJ, Nekrutenko A. "Galaxy: a platform for interactive large-scale genome analysis." Genome Research. 2005 Oct; 15(10):1451-5.

### How to cite Genotoul Galaxy workbench?

- Research teams can thank the Toulouse Occitanie bioinformatics platform and Sigenae group, using in their publications the following sentence: "We are grateful to the genotoul bioinformatics platform Toulouse Occitanie (Bioinfo Genotoul, doi: 10.15454/1.5572369328961167E12) and Sigenae group for providing help and/or computing and/or storage ressources thanks to Galaxy instance <a href="http://sigenae-workbench.toulouse.inra.fr">http://sigenae-workbench.toulouse.inra.fr</a>".
- In cases of collaboration, you can directly quote the person who participated to the project: Name, Sigenae group, GenPhySE, INRAE Auzeville CS 52627 31326 Castanet Tolosan cedex.